# **ESA System Health Parameters and System Health Check**

## **Contents**

**Introduction Prerequisites Requirements** Components Used System Health Parameters **System Health Check** Analyze Potential Upgrade Issues Data analyzed by the System Health Check Remediation Plan Related Information

### **Introduction**

This document provides a high level overview of the System Health parameters and associated System Health Check on a Cisco Email Security Appliance (ESA).

## **Prerequisites**

### **Requirements**

There are no specific requirements for this document.

### **Components Used**

The information in this document is based on an ESA that runs AsyncOS 9.5 for Email or later.

The information in this document was created from the devices in a specific lab environment. All of the devices used in this document started with a cleared (default) configuration. If your network is live, make sure that you understand the potential impact of any command.

## **System Health Parameters**

The System Health parameters are thresholds set on the appliance in order to monitor CPU usage, maximum messages in the workqueue, and so on. These parameters have thresholds that can be configured to send alerts once they are crossed. The System Health parameters can be located from the appliance GUI via **System Configuration > System Health**, or from the CLI command **healthconfig**.

Health Parameters, for complete details and configuration assistance.

#### **System Health**

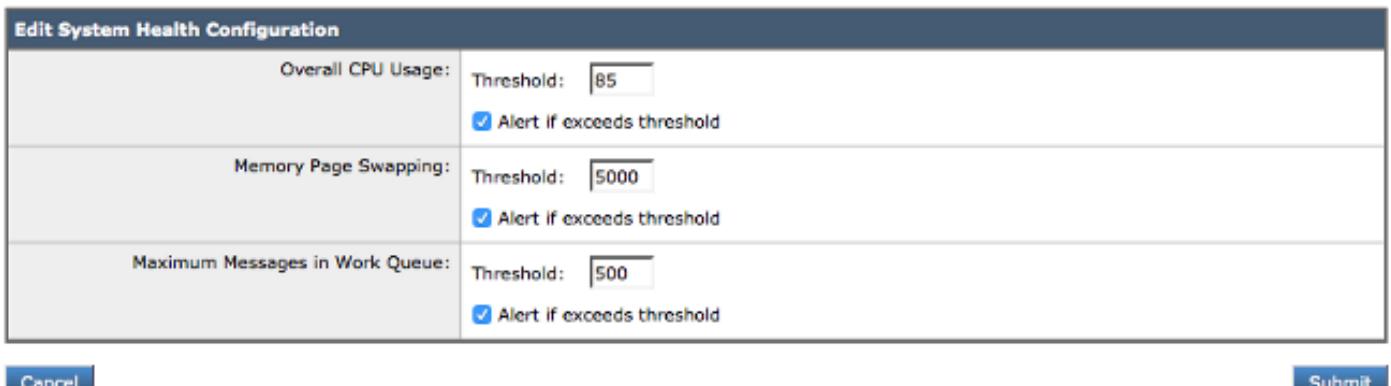

#### Figure 1: The System Health Default Parameters

With the parameters in place, the value is then represented on the report graphs when you view via the GUI. For example, when you view the **Overall CPU Usage** graph (**Monitor > System Capacity > System Load)**, you will see the red line that indicates the set 85% threshold:

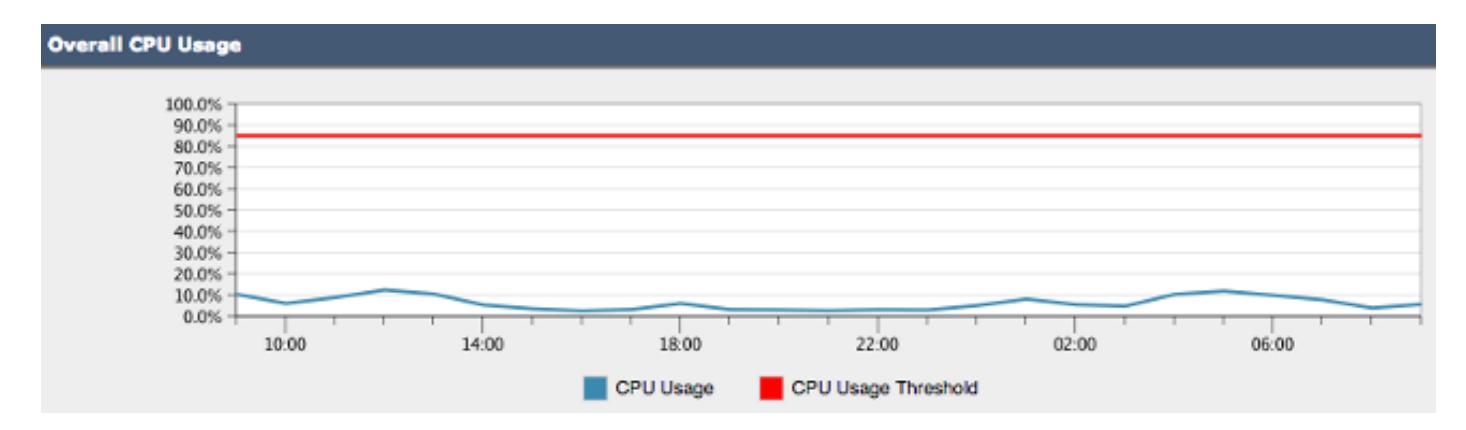

Figure 2: Overall CPU Usage Example

Once the threshold is crossed, and if alerts are enabled, an informational message similar to the example in Figure 3 is sent:

#### **CODO** Overall CPU usage is above the configured threshold.

#### IronPort C100V Alert

Sent: Thursday, April 16, 2015 at 4:36 PM

To: (Figure 1988) and the contract of

The Info message is:

Thu Apr 16 19:36:16 2015 : The CPU usage (85.0761058775%) has exceeded the configured threshold (85%).

Version: 9.5.8-835 Timestamp: 16 Apr 2015 19:36:16 -0400

To learn more about alerts, please visit our Knowledge Base. In many cases, you can find further information about this specific alert. Please click the Knowledge Base link after logging into our Support Portal at:

http://www.cisco.com/cisco/web/support/index.html

If you desire further information, please contact your support provider.

To open a support request for this issue, access the IronPort C100V and issue the "supportrequest" command. The command sends an email with diagnostic information directly to Cisco IronPort Customer Support to facilitate a rapid diagnosis of the problem.

Thank you.

Figure 3: Alert Email Example for System Health

### **System Health Check**

The System Health Check is an automated tool that looks at the performance history of your ESA in order to help determine if the machine's historical resource consumption allows it to perform and run stable once it is upgraded to the next version of code. The System Health Check is a subset of the System Health Parameters. The System Health Check is automatically triggered in an upgrade, but can also be run manually. From the GUI, choose **System Configuration > System Health > "Run System Health Check..."**. From the CLI, enter the **healthcheck** command.

In the health check, the appliance looks at the historical performance data of the ESA obtained from the status logs and calculates an upgrade check result, which highlights potential issues.

### **Analyze Potential Upgrade Issues**

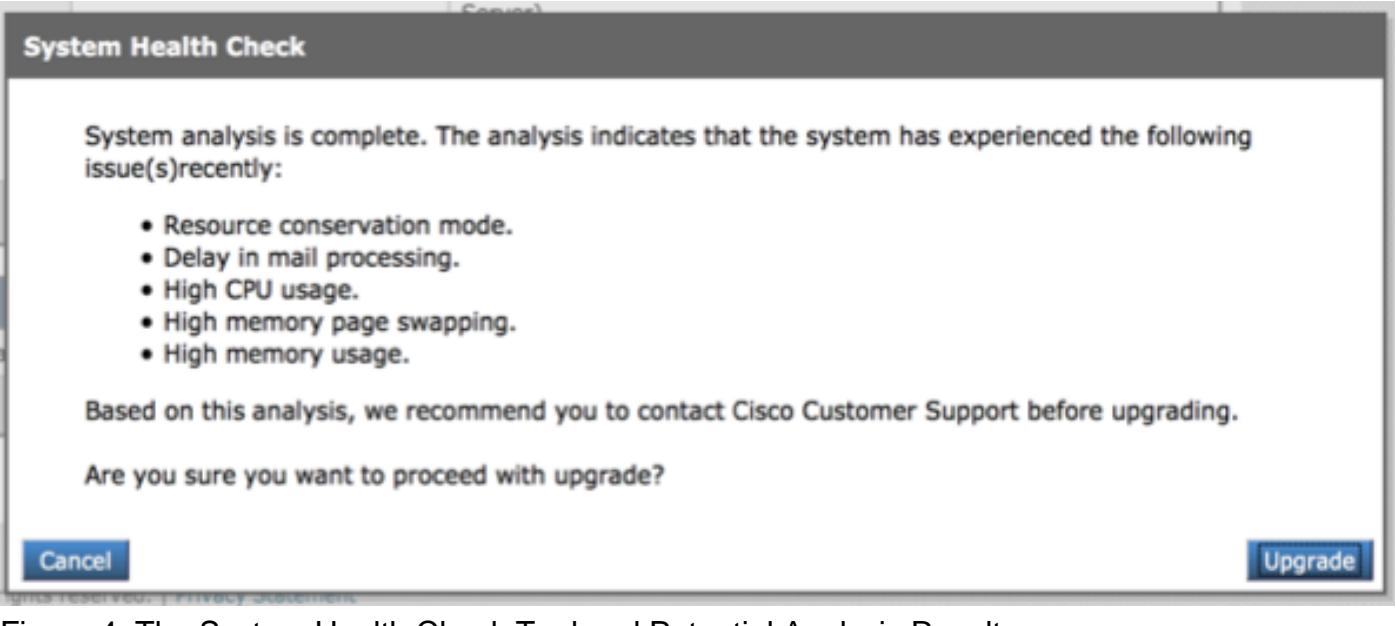

Figure 4: The System Health Check Tool and Potential Analysis Results

## **Data analyzed by the System Health Check**

The System Health Check reads historical mail traffic data from the status logs of the ESA, particularly the key metrics listed in this table:

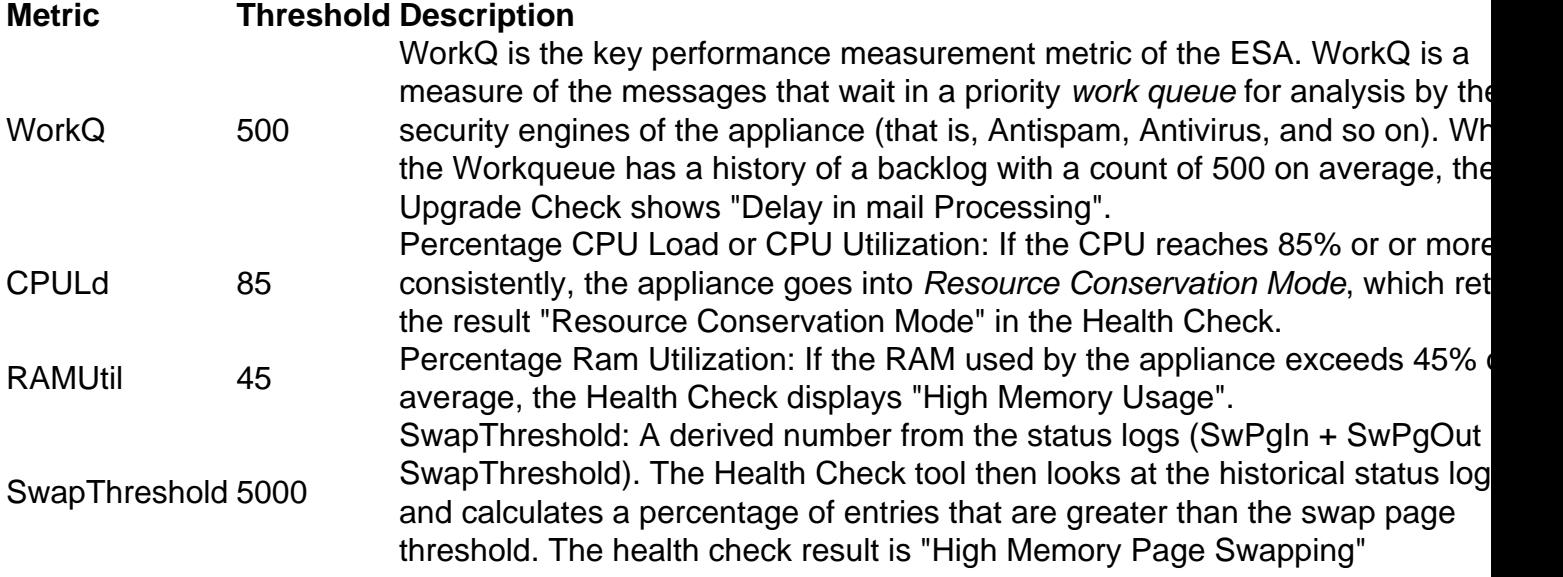

**Note**: For AsyncOS 11.0.2 for Email Security, SwapThreshold is compared directly with a system variable and not the number of pages swapped from memory in a minute, as described. The default SwapThreshold value is 10.

### **Remediation Plan**

A remediation plan can consist of different approaches, from optimization of the message filters to the decision that your email environment could use additional appliances in order to handle the load.

In regards to architecture, remember to take advantage of the Centralized Management or Cluster feature included with your version of the software. The Cluster feature is especially beneficial in

the maintenance of a high availability email architecture, since it simplifies the administrative work when it copies configuration settings/changes to all appliances in the cluster.

A list of resources to help solve the issues highlighted by the Upgrade Check is available in the table.

The Cisco Technical Assistance Center (TAC) welcomes your questions and ideas for improvement. Feel free to initiate a new Cisco TAC case with the support request feature of the ESA (enter the **supportrequest** command) and also via the Web GUI's Help: **Contact Technical Support.**

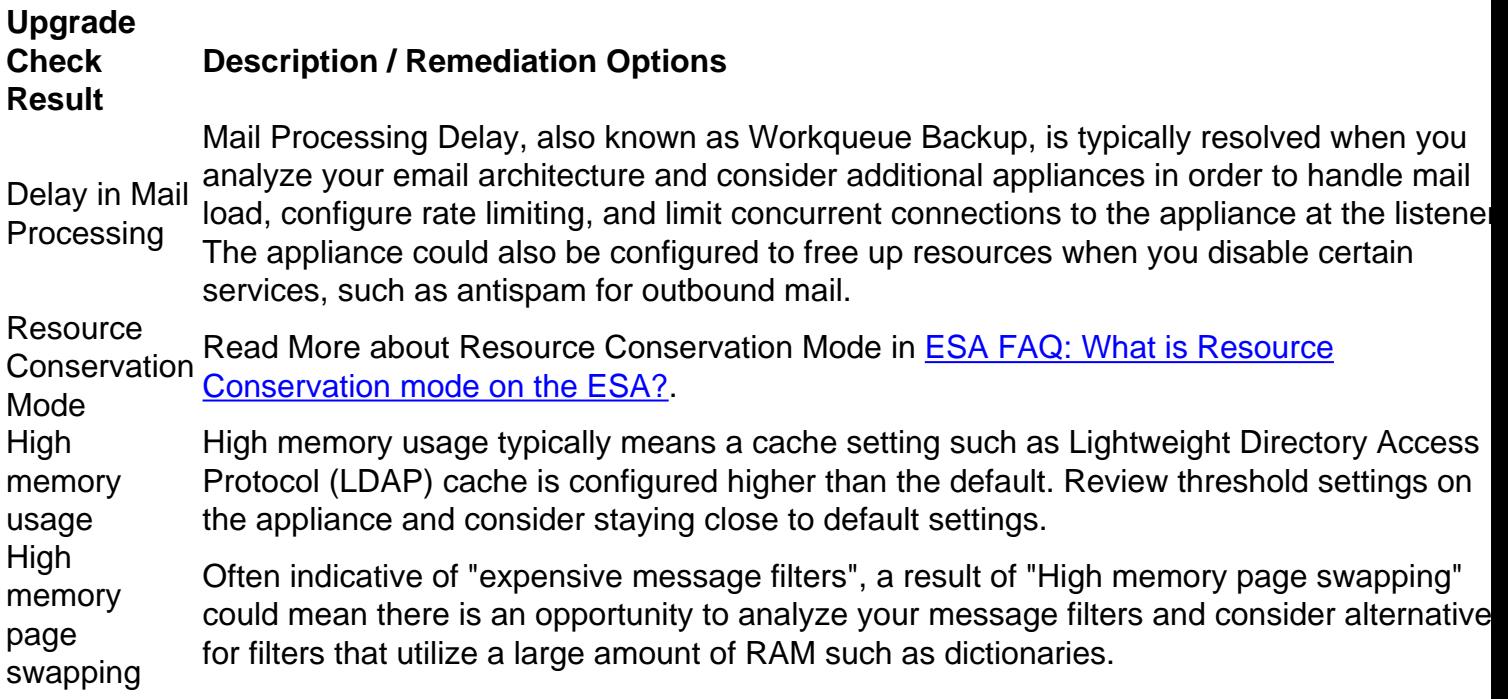

## **Related Information**

- **[Email Security Appliance End User Guides](http://www.cisco.com/c/en/us/support/security/email-security-appliance/products-user-guide-list.html)**
- **[Technical Support & Documentation Cisco Systems](http://www.cisco.com/cisco/web/support/index.html?referring_site=bodynav)**